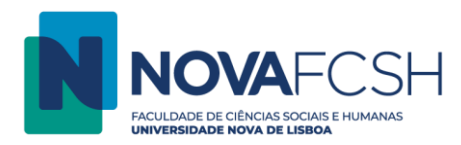

## **Digitalizar para Drive USB**

**NOTA:** A digitalização para *pen* USB só é possível se a *pen* USB estiver formatada em NTFS ou FAT32.

- 1. Coloque a sua *pen* USB na fotocopiadora.
- 2. Digite os dados da sua FCSH ID, sem incluir @fcsh.unl.pt ou @campus.fcsh.unl.pt no campo "Nome de utilizador".

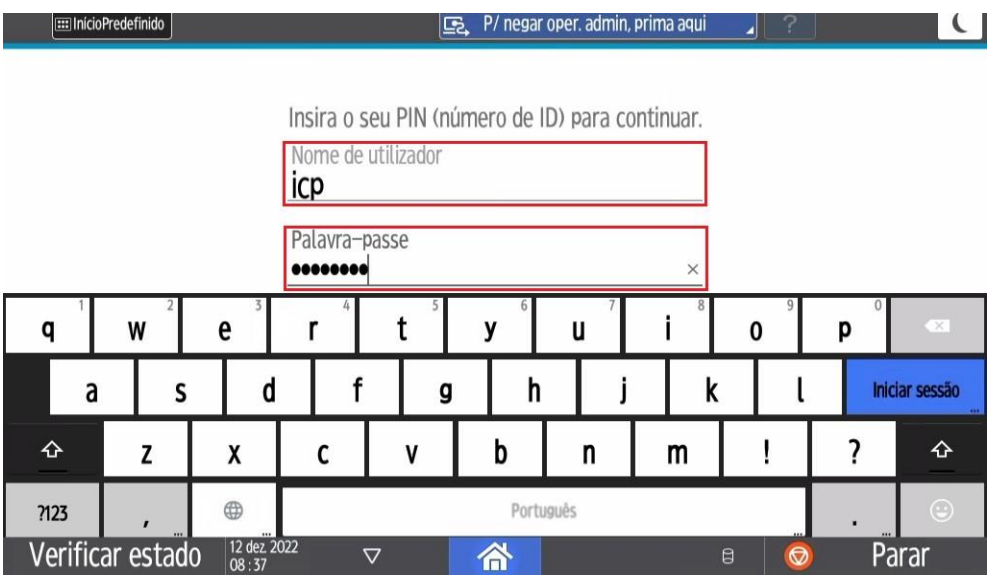

3. Selecione a opção "Funções do dispositivo".

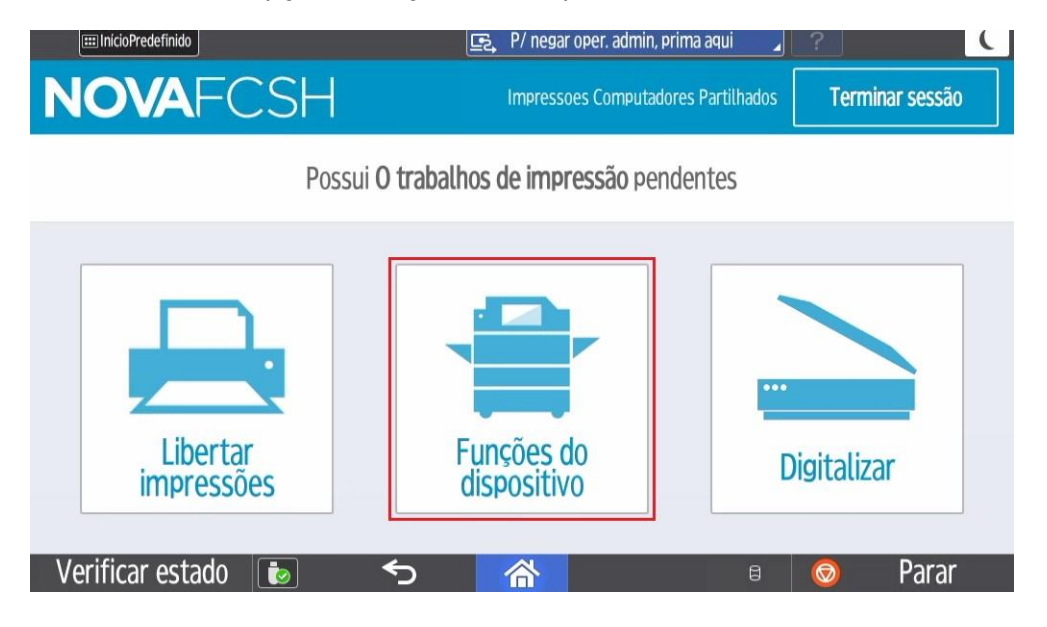

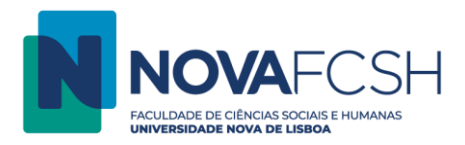

4. Selecione a opção "Utilizar outras funções".

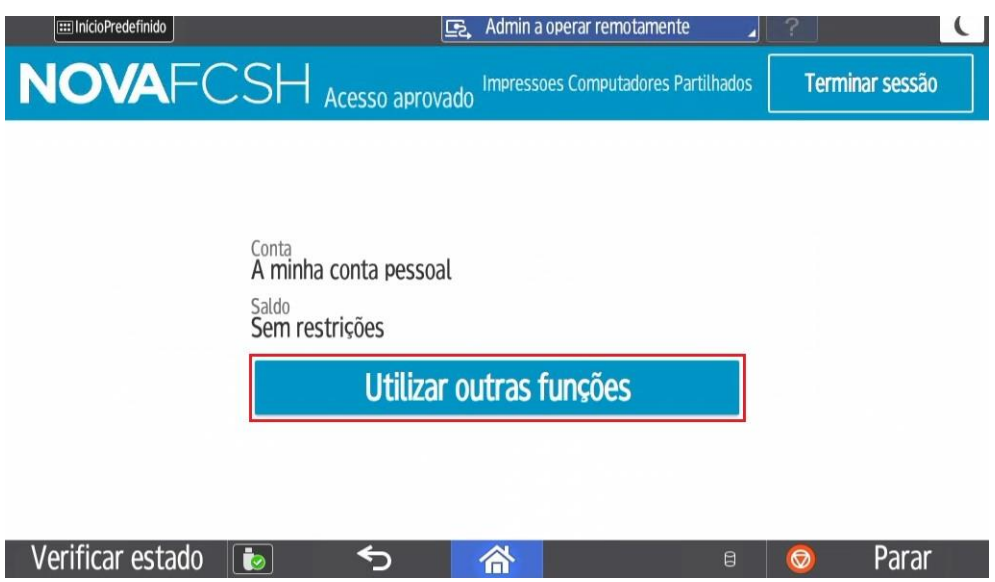

5. Selecione a opção "Impressora/Scanner (Dispositivo de armaze…".

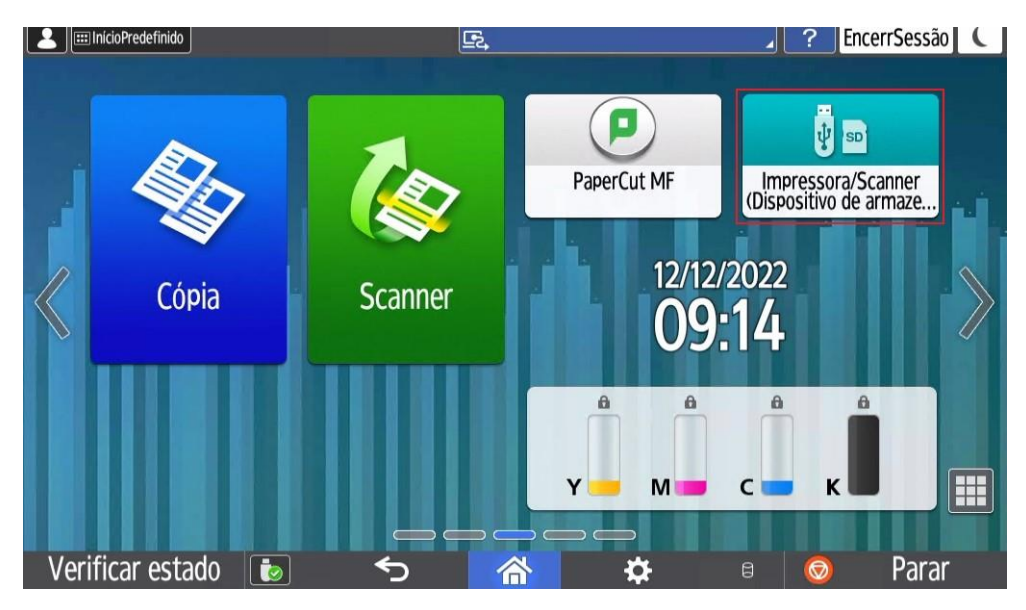

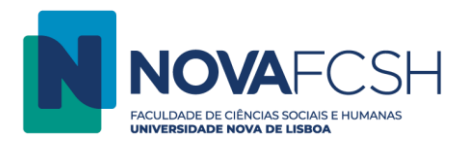

6. Selecione a opção "Digitaliz. p/dispositivo memória".

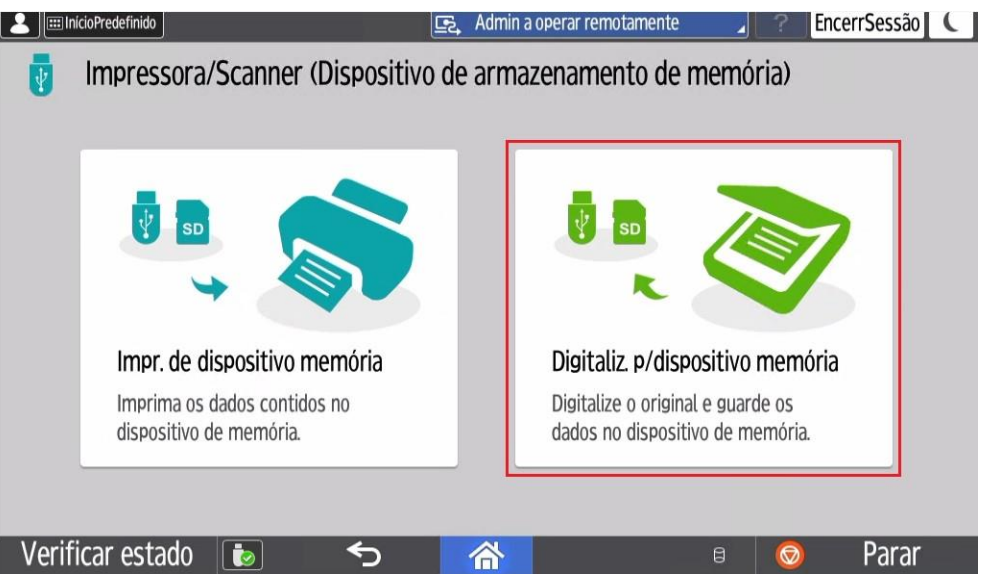

7. Selecione a opção "USB".

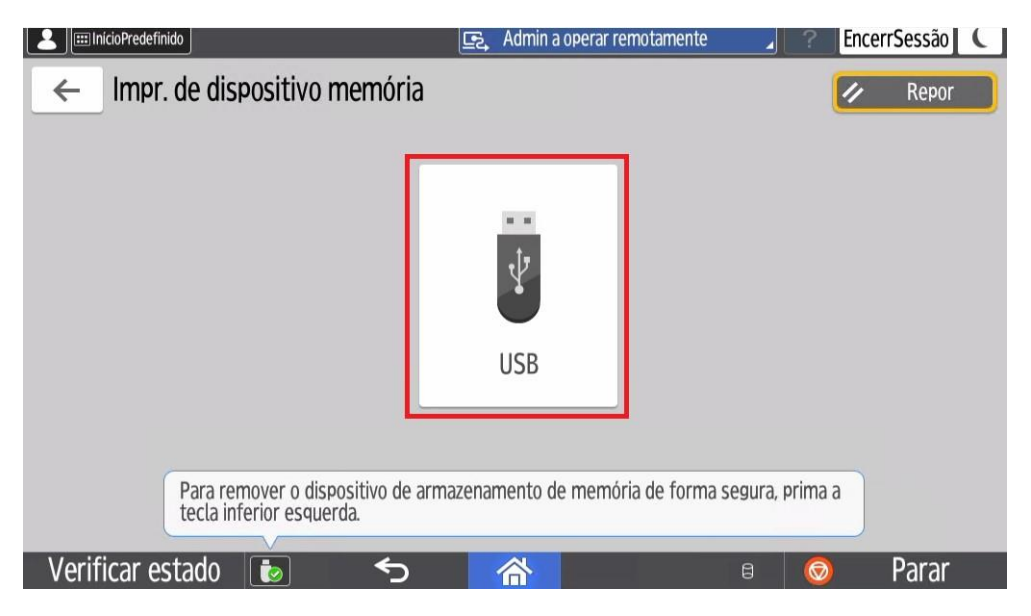

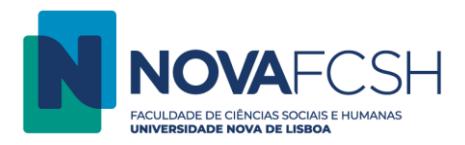

8. Coloque as folhas que pretende digitalizar no vidro ou no alimentador automático e selecione a opção "Iniciar".

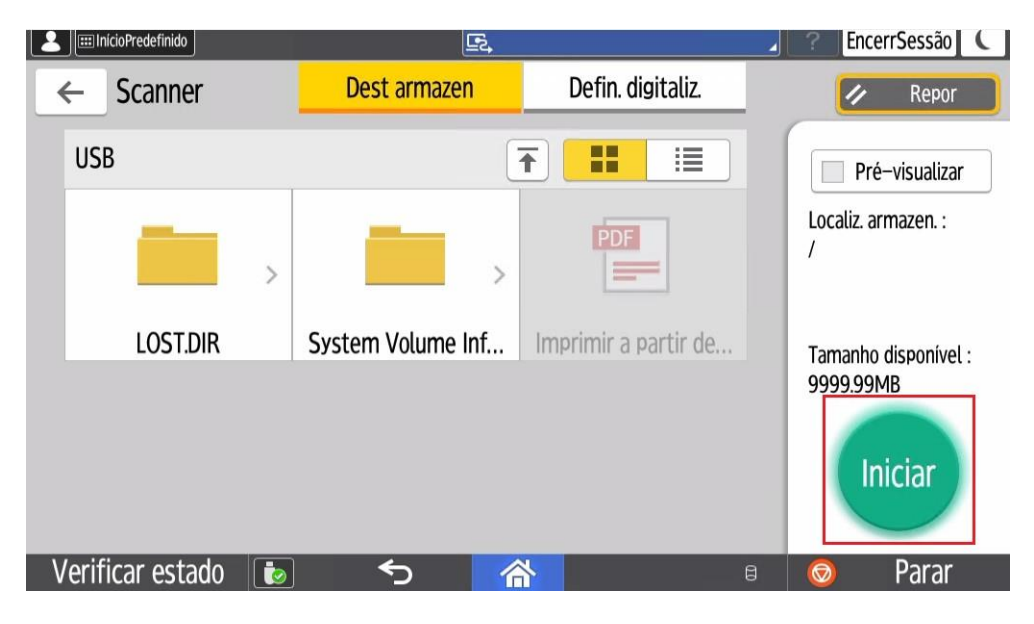